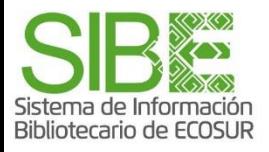

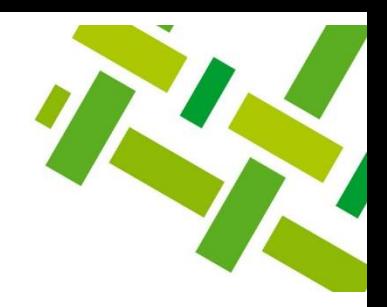

# **Estrategias de búsqueda:**  *¿Cómo buscar?*

Mercedes Guadarrama Marisela Betanzos

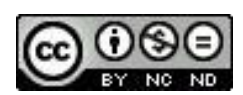

Esta obra está bajo la Licencia Creative Commons [Atribución-NoComercial-SinDerivadas](http://creativecommons.org/licenses/by-nc-nd/4.0/) 4.0 Internacional.

*Noviembre 2022*

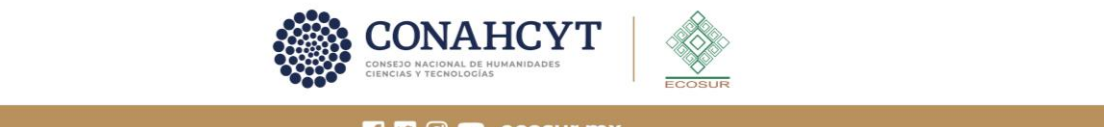

FID © D ecosur.mx

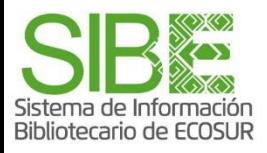

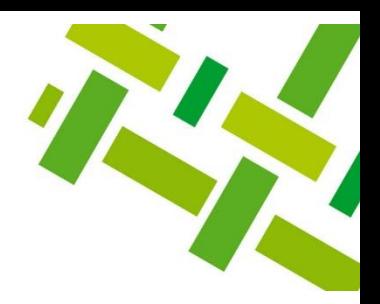

#### **Resumen**

Se trata de ofrecerte pasos, rutas, recomendaciones y ejemplos de cómo interactuar con sistemas de información para que a través de estos llegues a la información que necesitas consultar y leer.

Aunque metabuscadores, catálogos, bases de datos y otros sistemas operan de manera similar, su aprovechamiento será más efectivo si desarrollas habilidades para realizar búsquedas en ellos. De eso se trata esta sección, de **proponerte estrategias de cómo buscar**.

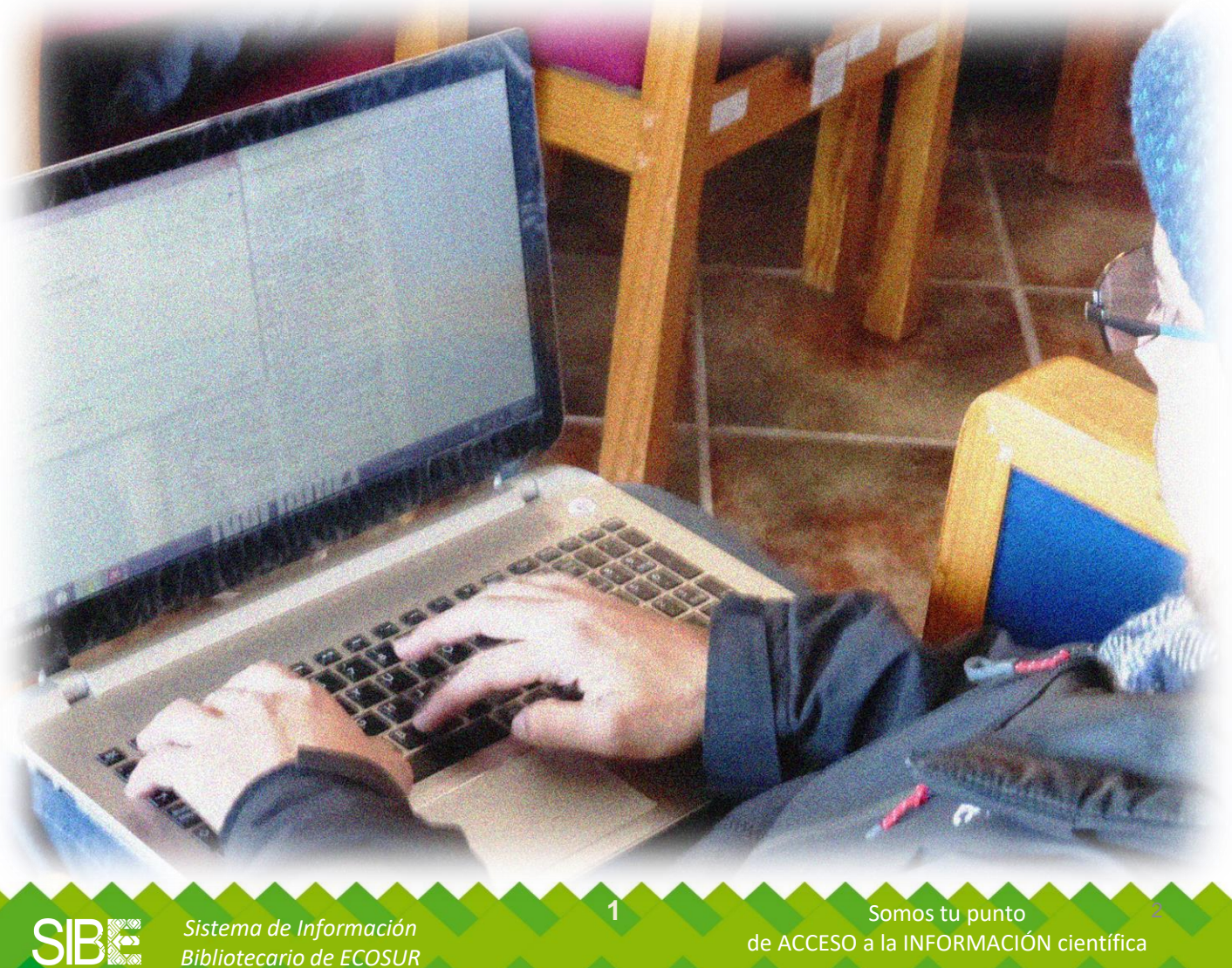

*Sistema de Información Bibliotecario de ECOSUR* de ACCESO a la INFORMACIÓN científica

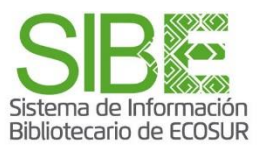

#### **Aplicar opciones de BÚSQUEDA en sistemas de información**

**このことには、このことには、** 

i

ö Ė ò Ē

 $\overline{\phantom{a}}$ Ė

. . . . . . . . . . .

Seguramente has hecho búsquedas en la web con tan solo introducir uno o dos términos y das un clic en *Buscar*.

Es lo que se llama "búsqueda simple", cuyo resultado puede ofrecerte tantas referencias que vuelva difícil revisar todas, por otra parte esa cantidad no te asegura que sean pertinentes a tu tema.

Por ello, los recursos de información ofrecen la "**búsqueda avanzada**" y opciones de "**refinamiento**" de los resultados de búsqueda, para asegurarte mayor eficacia.

**Hay DOS formas de establecer una estrategia de BÚSQUEDA AVANZADA, por:**

# **Campos**

1

• *Partes específicas del documento en donde el sistema hace la búsqueda.*

### **Operadores Booleanos y signos de delimitación**  2

• *Palabras que funcionan como nexos lógicos*

**2** 3 Somos tu punto **3** 3 de ACCESO a la INFORMACIÓN científica

*Sistema de Información Bibliotecario de ECOSUR*

**SB®** 

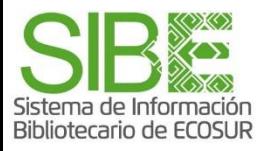

# **Aplicar búsqueda por CAMPOS**

#### **¿Cuáles son estos CAMPOS?**

- **Título del documento**
- **Resumen**
- **Palabras clave**
- **Título de la fuente (libro o revista, etc.)**
- **Autores**
- **Identificador de autor o**
- **Temas (proporcionados por el sistema que indexa el documento)**
- **Año**

**PIPES** 

**Así, al introducir el nombre de una autora o autor y elegir el campo Autor, el resultado ofrecerá artículos u otros textos atribuidos a esa persona, y no textos donde la mencionen o citen.** 

> *Sistema de Información Bibliotecario de ECOSUR*

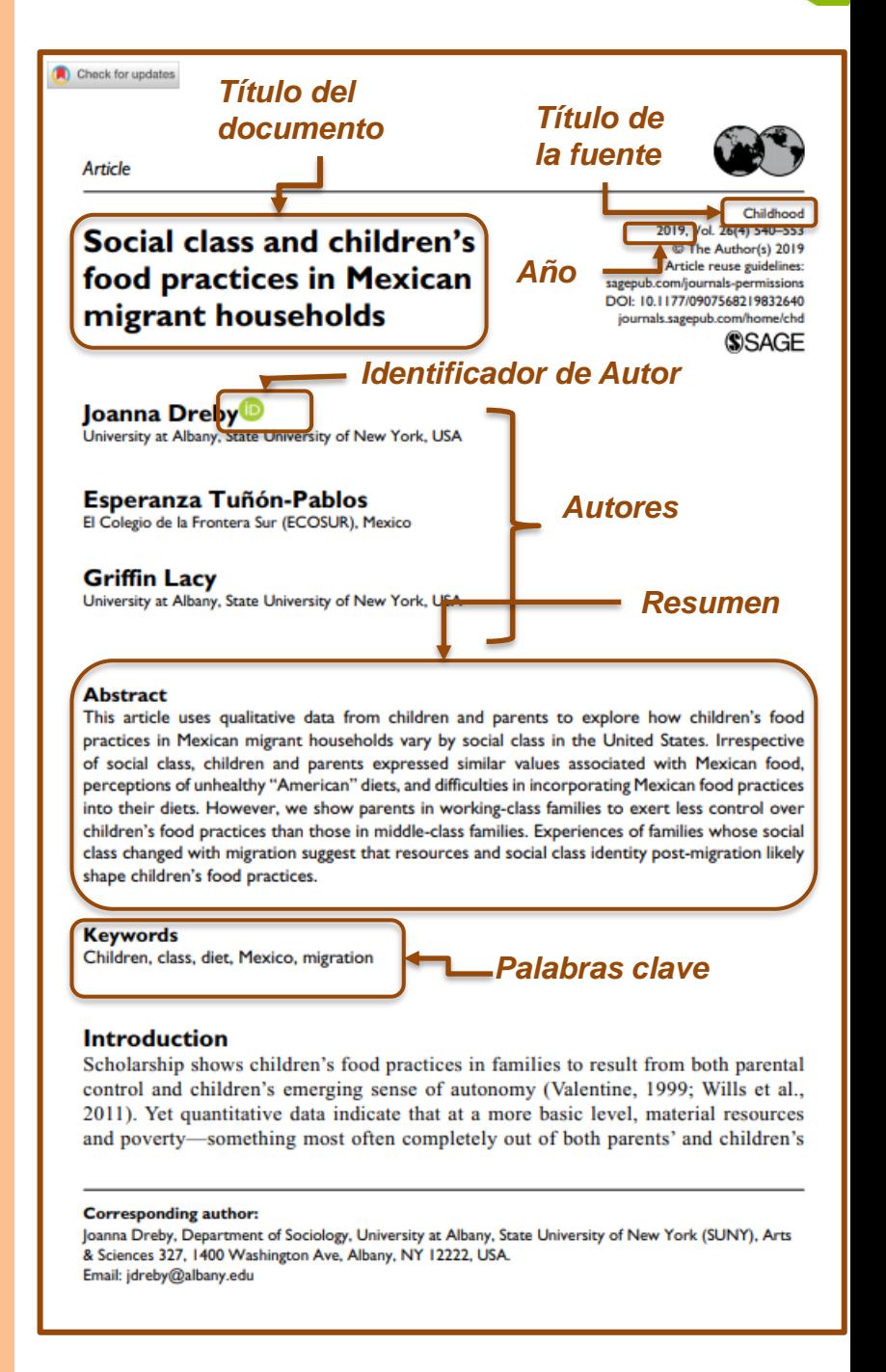

Somos tu punto de ACCESO a la INFORMACIÓN científica

#### Sistema de Información Bibliotecario de ECOSUR **Ejemplo de búsqueda por CAMPO Autor**

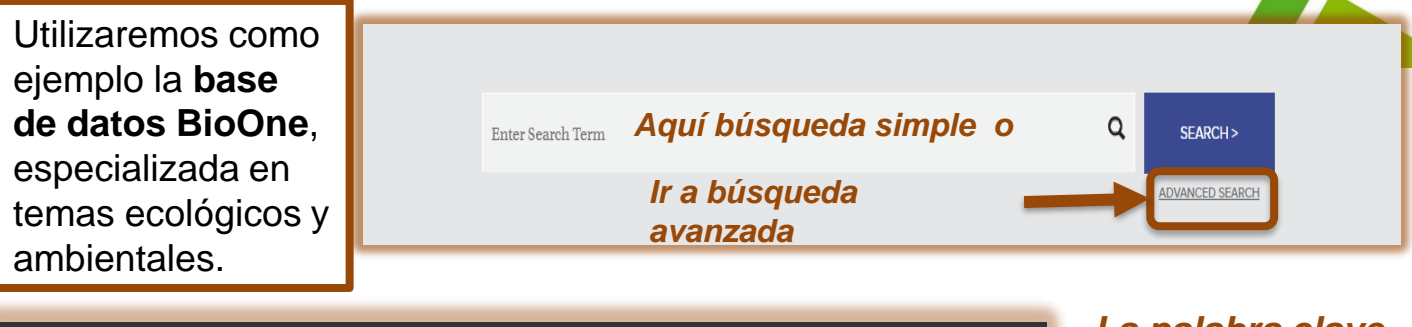

#### **ADVANCED SEARCH**

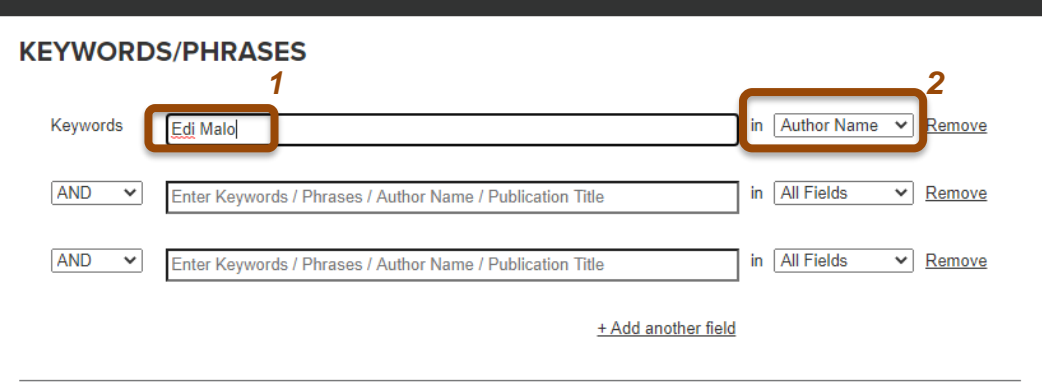

*La palabra clave en la celda de búsqueda será nombre de autora o autor<sup>1</sup> , y elegir entre las opciones de dónde buscar, "Author Name".<sup>2</sup>*

 $\times$ 

*BioOne muestra número de registros localizados y señala nuevamente cuál fue la solicitud de búsqueda.<sup>3</sup>*

*A su vez despliega los registros localizados. Se trata de artículos entre cuyos autores se ubica a Edi A. Malo.<sup>4</sup>*

*En columna izquierda, opciones de "refinamiento" por periodo, revista, palabra clave.<sup>5</sup>*

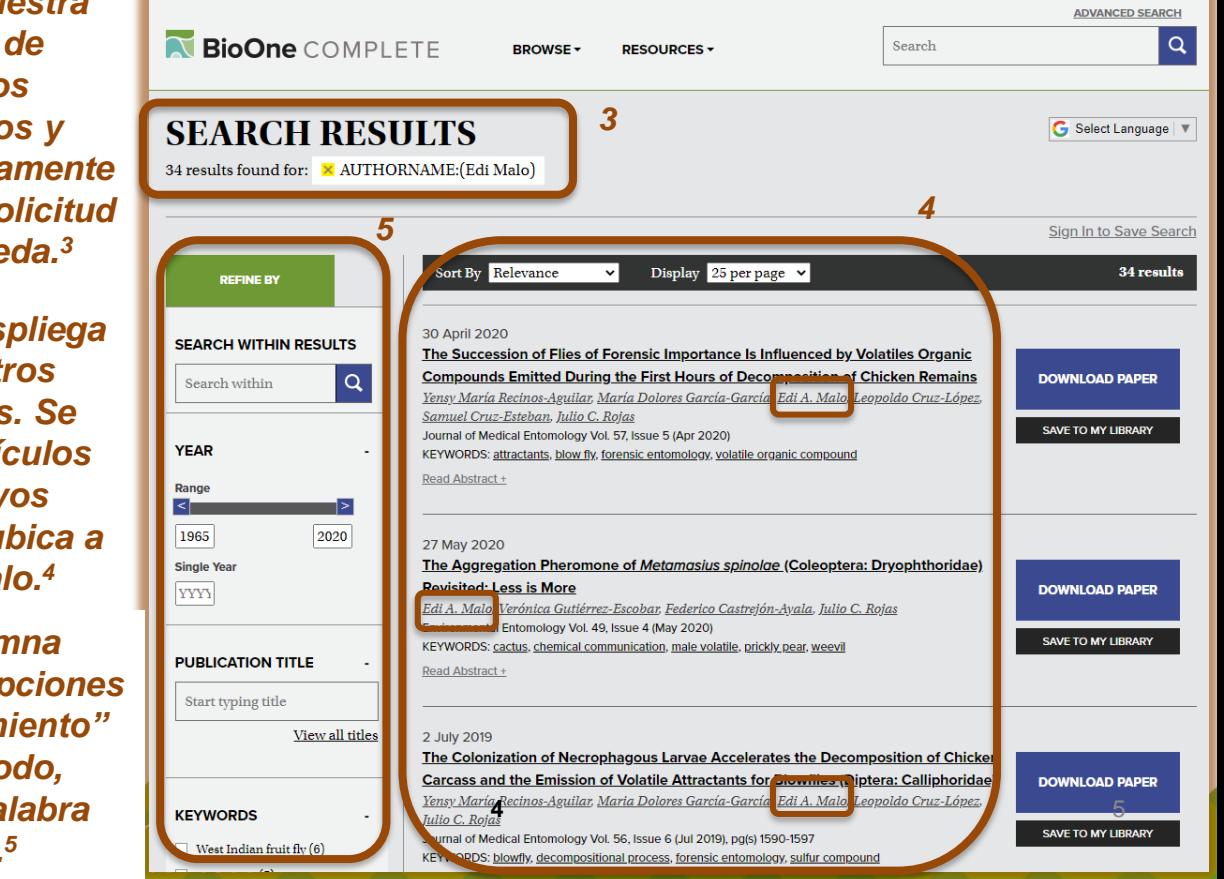

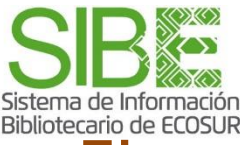

# **Ejemplo de búsqueda por CAMPO Tema**

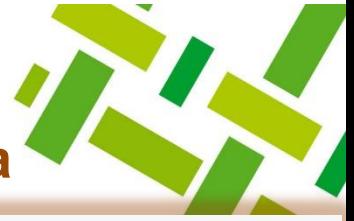

Para este caso consultaremos la **base de datos Springer**, multidisciplinaria.

Springer Link

*Aquí búsqueda simple o* Search

*Desplegar y elegir opción de búsqueda avanzada* **Advanced Search** Search Help

资

 $\alpha$ 

*Nuestro término de búsqueda "climate change" es una frase, por tanto usamos la opción de tomar en cuenta la frase completa<sup>6</sup> . También se puede aplicar las opciones de "refinamiento" por año, mostrar todos los resultados o solo a los cuales se tiene suscripción<sup>7</sup> .*

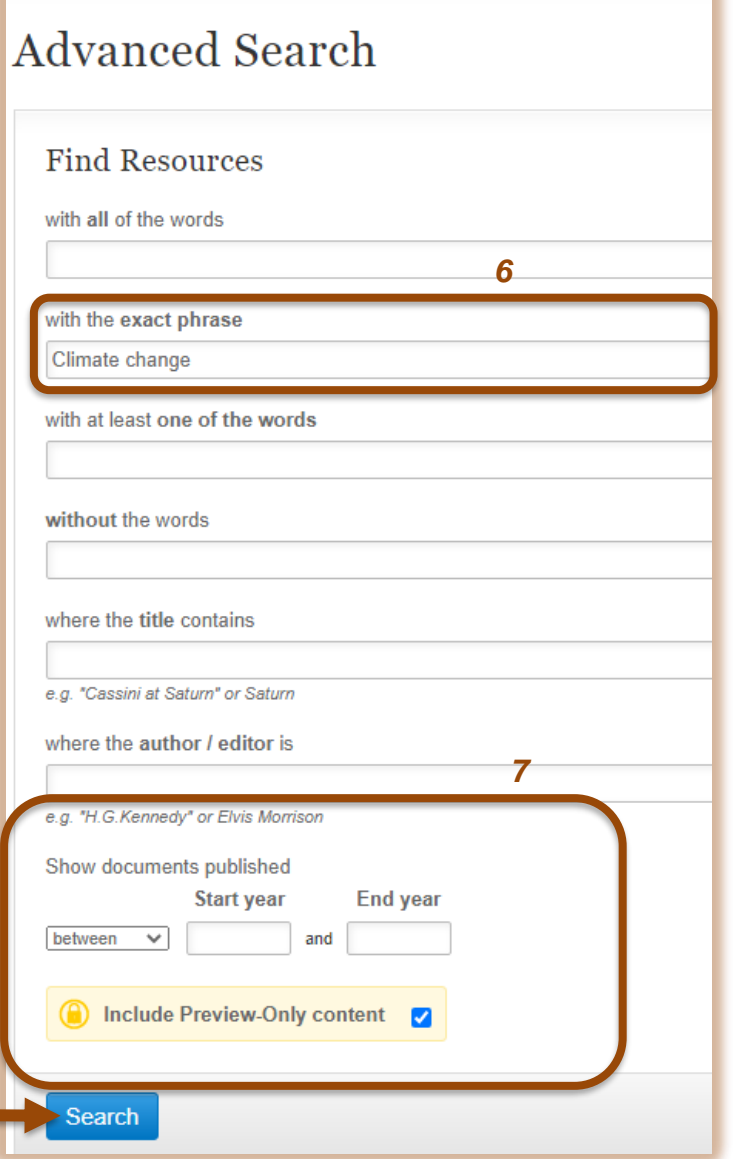

*No olvidar dar clic aquí*

**SB®** 

*Sistema de Información Bibliotecario de ECOSUR*

Somos tu punto de ACCESO a la INFORMACIÓN científica

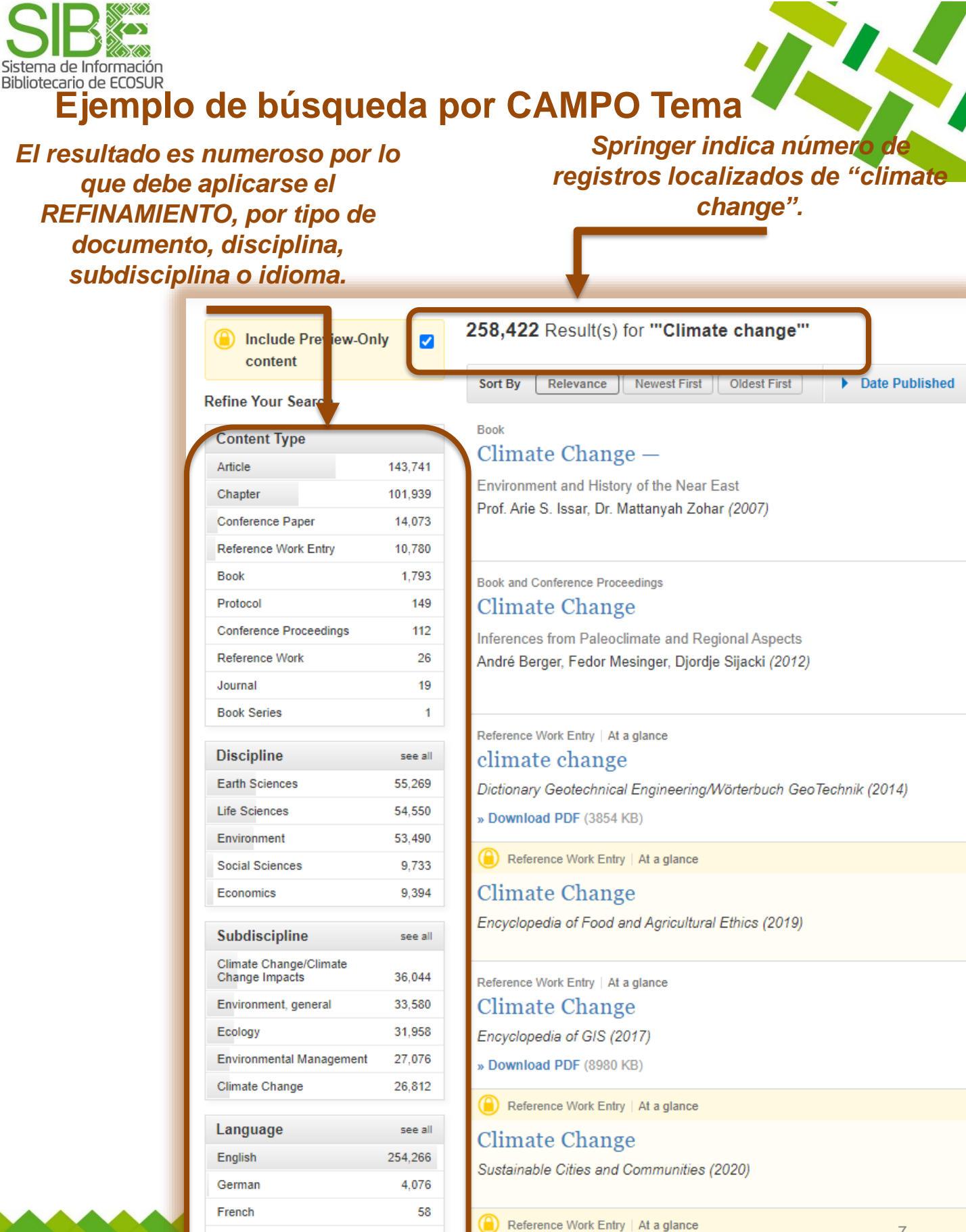

*Sistema de Italian* **SIB** 

*Biblio* Dutch

Climate Change 5

 $12$ 

7

Somos tu punto

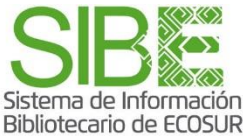

### **Aplicar búsqueda por OPERADORES BOOLEANOS**

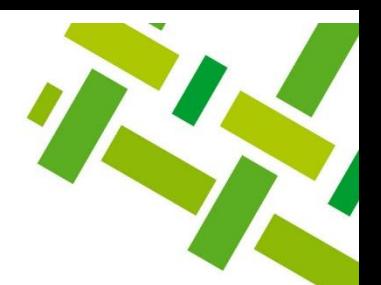

#### **¿Qué son los Operadores Booleanos?**

**Son palabras que funcionan como nexos lógicos y se utilizan cuando la expresión de búsqueda contiene varias palabras.** 

**Estos operadores, en combinación con términos o palabras clave, ayudan a precisar, restringir o ampliar resultados de búsqueda.**

cafe **AND** organico **AND** mexico

El operador **AND** en combinación con los términos del ejemplo, indica al sistema que busque textos que contengan los tres términos a la vez. El orden de colocación de los términos indica también cuál es relevante para la búsqueda.

cafe **OR** coffee

El operador **OR** ayuda a buscar documentos que contenga alguno de los términos, en el caso del ejemplo, se busca todo texto que contenga el término ya sea en español o en inglés, lo cual puede dar un resultado muy amplio.

produccion organica **NOT** cafe

Con el **NOT** especificamos que el sistema descarte de los documentos relacionados con la producción orgánica, aquellos que se refieren al café.

*Sistema de Información Bibliotecario de ECOSUR* Somos tu punto **7** 8 de ACCESO a la INFORMACIÓN científica

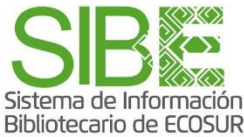

## **Aplicar otros SIGNOS para delimitar**

• **Buscar palabras derivadas de una raíz. Se denominan signos de truncamiento a: asterisco (\*) o interrogación (?). Ejemplos:**

adolesc**\*** = adolescente, adolescentes, adolescencia behavi**?**r = behavior, behaviors, behaviuor

• **Agrupar frases completas y estrategias de búsqueda y el orden en que se buscarán, con comillas ("") y paréntesis (). Ejemplos:**

**"**café orgánico**"**, busca ambos términos juntos, como si fuesen una sola palabra.

**(**maternidad AND adolescentes**)** OR **(**embarazo AND jóvenes**)**, busca textos que en primera instancia contengan la primer estrategia entre paréntesis o textos que contengan la segunda.

**SIB &** 

*Sistema de Información Bibliotecario de ECOSUR* **8** 8 Somos tu punto **1999** de ACCESO a la INFORMACIÓN científica

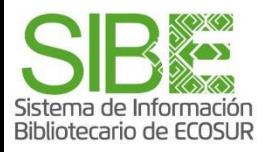

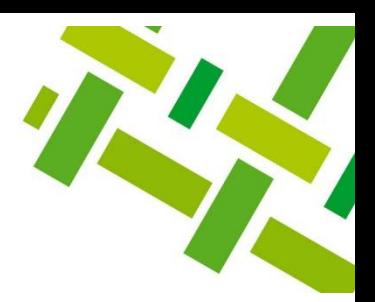

### **Aplicación de Booleanos y signos en Catálogo del SIBE**

- **1. Ingresa a la Página Web del SIBE en <https://bibliotecasibe.ecosur.mx/sibe/> y ubica la zona de BÚSQUEDA AVANZADA del Catálogo.**
- **2. Introduce la estrategia de búsqueda siguiente: agricultura orgánica AND maíz. Agrupa la frase agricultura orgánica entre comillas. Y elige buscar en el campo Tema.**

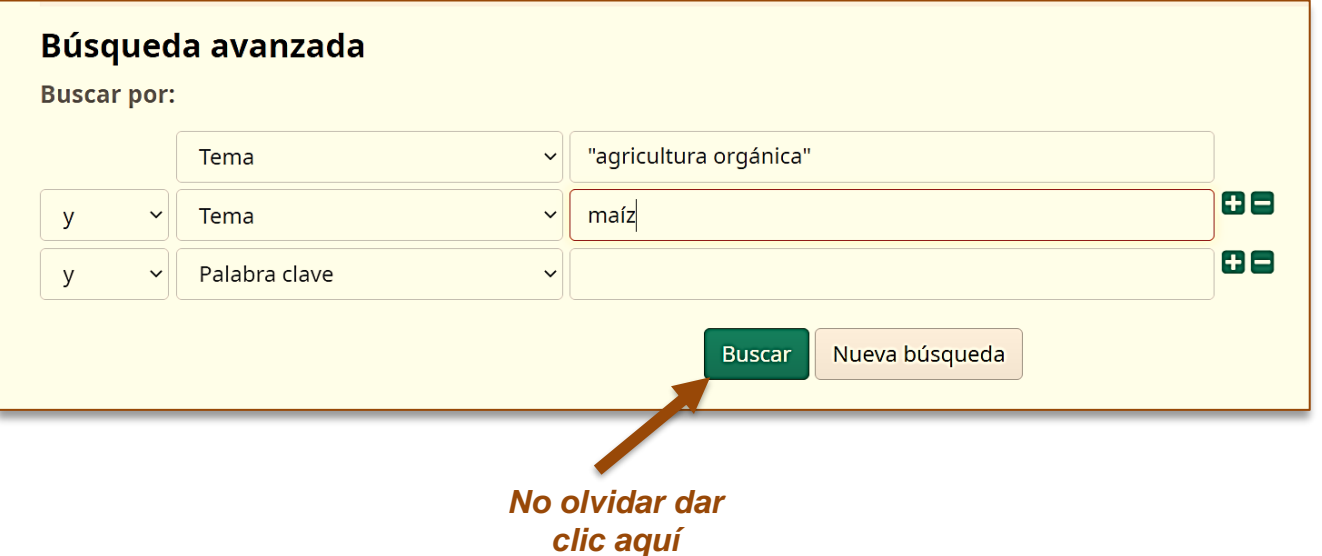

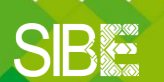

*Sistema de Información Bibliotecario de ECOSUR* **9** Somos tu punto **10** de ACCESO a la INFORMACIÓN científica

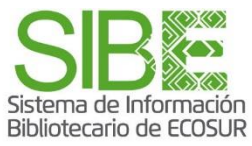

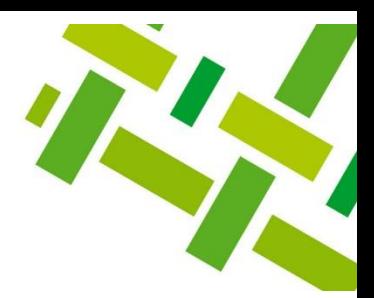

### **Aplicación de Booleanos y signos en Catálogo del SIBE**

#### *Resultados de búsqueda*

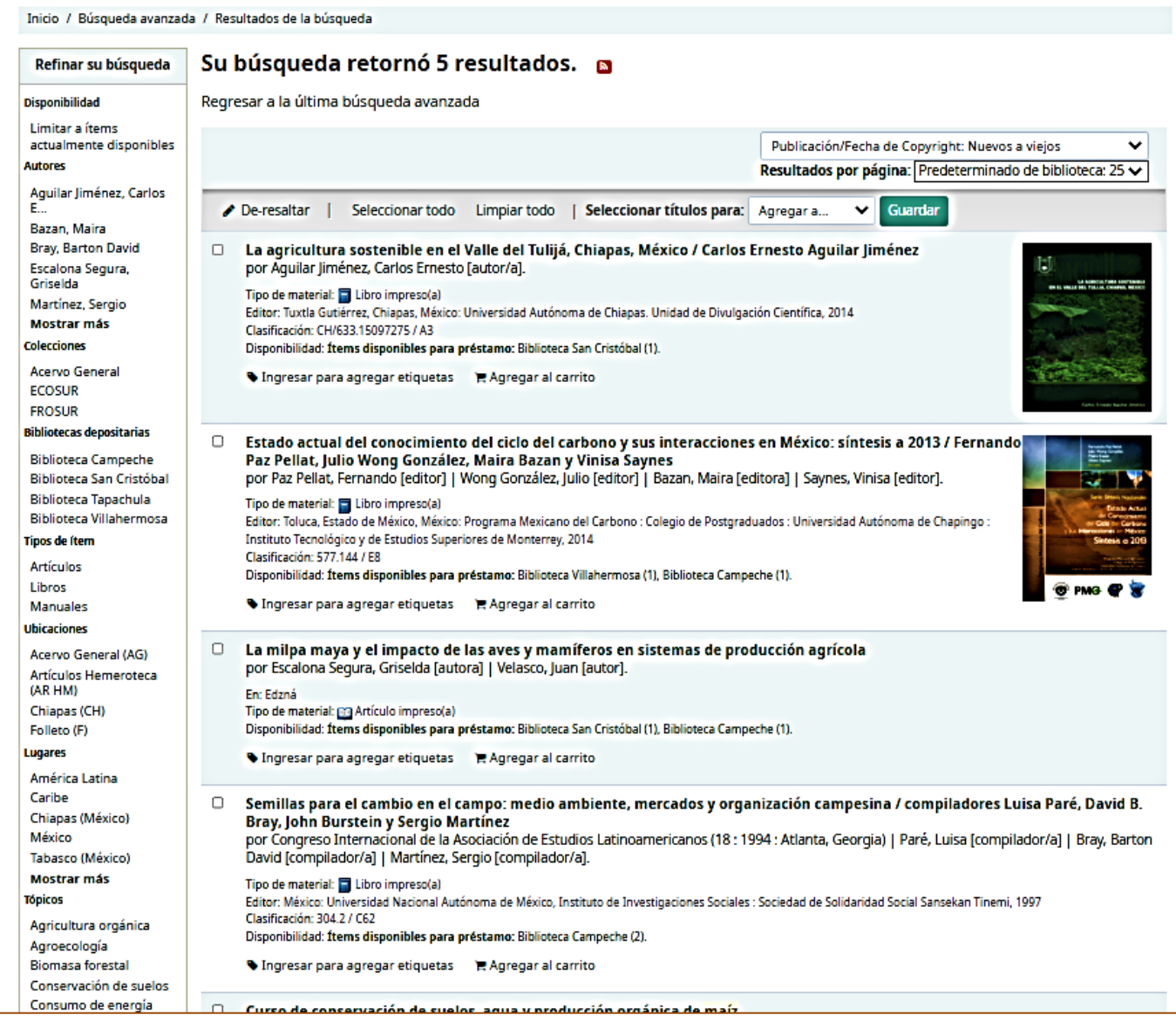

*Sistema de Información Bibliotecario de ECOSUR*

**SIBIS** 

**10 11** Somos tu punto **11** de ACCESO a la INFORMACIÓN científica

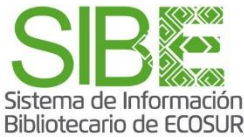

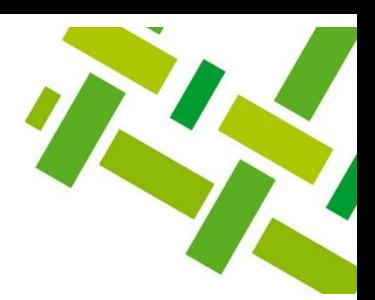

## **Aplicación de Booleanos y signos en Catálogo del SIBE**

#### *Resultados de búsqueda*

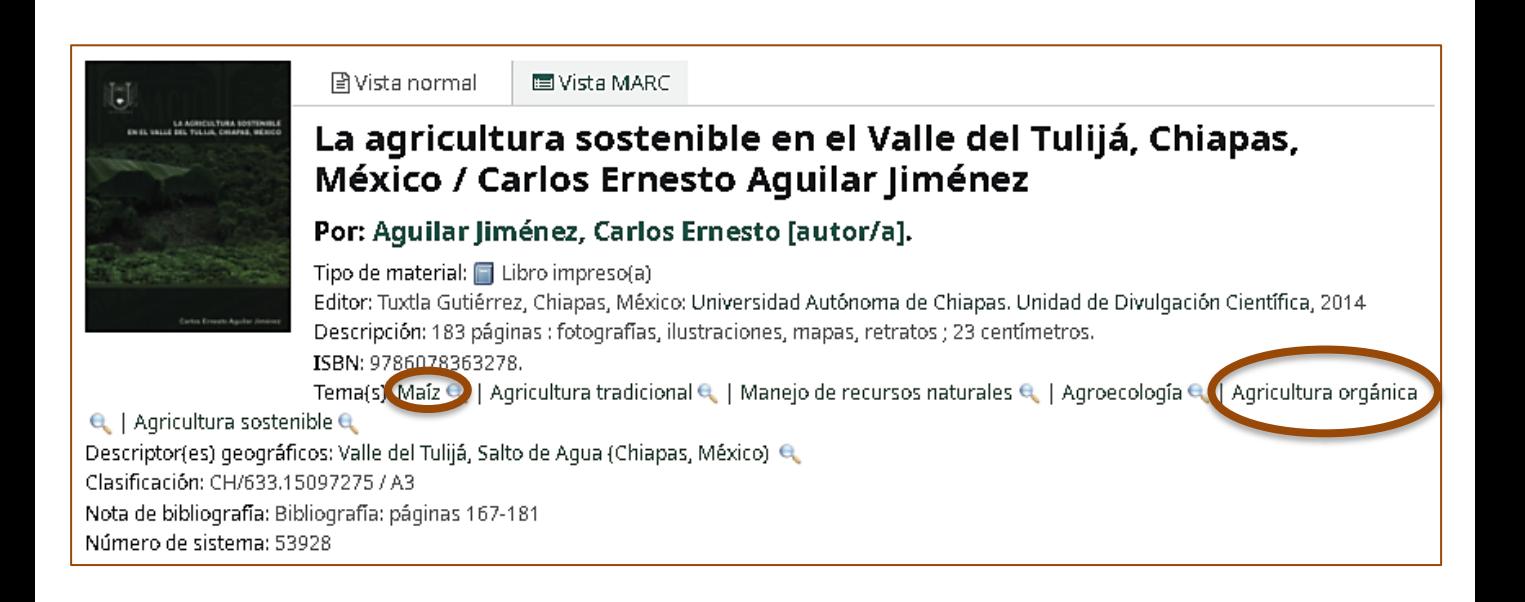

*Sistema de Información Bibliotecario de ECOSUR* **11** Somos tu punto **12** de ACCESO a la INFORMACIÓN científica

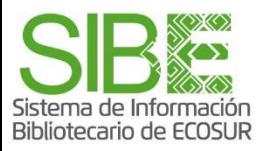

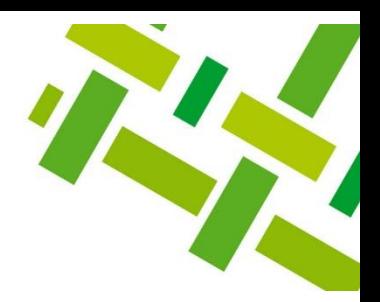

## **Para finalizar**

Las **ESTRATEGIAS DE BÚSQUEDA** se formulan a partir de la combinación de:

- la definición de **términos o palabras clave** que te servirán para buscar,
- La aplicación de los **campos de búsqueda**,
- La aplicación de **operadores booleanos** y signos para delimitar,
- el uso de opciones de **refinamiento** que ofrecen los sistemas de información como son las bases de datos, catálogos, directorios de revistas, repositorios institucionales y otros.

Cada sistema tiene variantes, pero si practicas búsquedas te ayudará a que entiendas cómo interactuar con estos sistemas para lograr los mejores resultados.

#### **Directorio de ayuda**

Biblioteca Campeche: María Elena Martínez Pérez / [memartin@ecosur.mx](mailto:memartin@ecosur.mx) / 98 11 27 37 20, ext. 2700.

Biblioteca Chetumal: José S. Gómez Morales / [jsantos@ecosur.mx;](mailto:jsantos@ecosur.mx) Gabriela Zacarías de León / [gzacaria@ecosur.mx](mailto:gzacaria@ecosur.mx) / 98 38 35 04 40, ext. 4700 y 4793.

Biblioteca San Cristóbal de Las Casas: Mercedes Guadarrama Olivera / [mguada@ecosur.mx](mailto:mguada@ecosur.mx); Hermilo Cruz García / [hcruz@ecosur.mx;](mailto:hcruz@ecosur.mx) Nancy Zamora Placencia / [nzamora@ecosur.mx](mailto:nzamora@ecosur.mx) / 96 76 74 90 00, ext. 1700, 1704 y 1707.

Biblioteca Tapachula: Ana María Galindo Rodas / [amgalind@ecosur.mx](mailto:amgalind@ecosur.mx); Margarita Hernández López / [mihernandez@ecosur.mx](mailto:mihernandez@ecosur.mx) / 96 26 28 98 00, ext. 5700 y 5704.

Biblioteca Villahermosa: Lorena Reyes Sánchez / [lreyes@ecosur.mx](mailto:lreyes@ecosur.mx) / 99 33 13 61 10, ext. 3701 y 3702.

*Sistema de Información Bibliotecario de ECOSUR* Somos tu punto **12** 13de ACCESO a la INFORMACIÓN científica